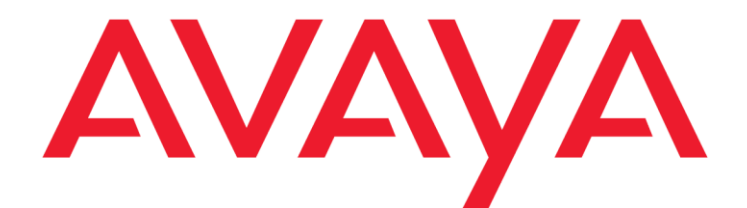

# **Social Media Manager Release Notes**

Release 6.3.0.4 Issue 1.0 November 2018 © 2013-2018 Avaya Inc. All Rights Reserved.

#### **Notice**

While reasonable efforts have been made to ensure that the information in this document is complete and accurate at the time of printing, Avaya assumes no liability for any errors. Avaya reserves the right to make changes and corrections to the information in this document without the obligation to notify any person or organization of such changes.

#### **Documentation disclaimer**

"Documentation" means information published by Avaya in varying mediums which may include product information, operating instructions and performance specifications that Avaya may generally make available to users of its products and Hosted Services. Documentation does not include marketing materials. Avaya shall not be responsible for any modifications, additions, or deletions to the original Published version of documentation unless such modifications, additions, or deletions were performed by Avaya. End User agrees to indemnify and hold harmless Avaya, Avaya's agents, servants and employees against all claims, lawsuits, demands and judgments arising out of, or in connection with, subsequent modifications, additions or deletions to this documentation, to the extent made by End User.

#### **Link disclaimer**

Avaya is not responsible for the contents or reliability of any linked websites referenced within this site or documentation provided by Avaya. Avaya is not responsible for the accuracy of any information, statement or content provided on these sites and does not necessarily endorse the products, services, or information described or offered within them. Avaya does not guarantee that these links will work all the time and has no control over the availability of the linked pages.

#### **Warranty**

Avaya provides a limited warranty on Avaya hardware and software. Refer to your sales agreement to establish the terms of the limited warranty. In addition, Avaya's standard warranty language, as well as information regarding support for this product while under warranty is available to Avaya customers and other parties through the Avaya Support website[: http://support.avaya.com](http://support.avaya.com/) or such successor site as designated by Avaya. Please note that if you acquired the product(s) from an authorized Avaya Channel

Partner outside of the United States and Canada, the warranty is provided to you by said Avaya Channel Partner and not by Avaya.

#### **Licenses**

THE SOFTWARE LICENSE TERMS AVAILABLE ON THE AVAYAWEBSITE,

[HTTP://SUPPORT.AVAYA.COM/LICENSEINFO](http://support.avaya.com/LICENSEINFO)

OR SUCH SUCCESSOR SITE AS DESIGNATED BY AVAYA, ARE APPLICABLE TO ANYONE WHO DOWNLOADS, USES AND/OR INSTALLS AVAYA SOFTWARE, PURCHASED FROM AVAYA INC., ANY AVAYA AFFILIATE, OR AN AVAYA CHANNEL PARTNER (AS APPLICABLE) UNDER A COMMERCIAL AGREEMENT WITH AVAYA OR AN AVAYA CHANNEL PARTNER. UNLESS OTHERWISE AGREED TO BY AVAYA IN WRITING, AVAYA DOES NOT EXTEND THIS LICENSE IF THE SOFTWARE WAS OBTAINED FROM ANYONE OTHER THAN AVAYA, AN AVAYA AFFILIATE OR AN AVAYA CHANNEL PARTNER; AVAYA RESERVES THE RIGHT TO TAKE LEGAL ACTION AGAINST YOU AND ANYONE ELSE USING OR SELLING THE SOFTWARE WITHOUT A LICENSE. BY INSTALLING, DOWNLOADING OR USING THE SOFTWARE, OR AUTHORIZING OTHERS TO DO SO, YOU, ON BEHALF OF YOURSELF AND THE ENTITY FOR WHOM YOU ARE INSTALLING, DOWNLOADING OR USING THE SOFTWARE (HEREINAFTER REFERRED TO INTERCHANGEABLY AS "YOU" AND "END USER"), AGREE TO THESE TERMS AND CONDITIONS AND CREATE A BINDING CONTRACT BETWEEN YOU AND AVAYA INC. OR THE APPLICABLE

#### AVAYA AFFILIATE ("AVAYA").

Avaya grants you a license within the scope of the license types described below, with the exception of Heritage Nortel Software, for which the scope of the license is detailed below. Where the order documentation does not expressly identify a license type, the applicable license will be a Designated System License. The applicable number of licenses and units of capacity for which the license is granted will be one (1), unless a different number of licenses or units of capacity is specified in the documentation or other materials available to you. "Designated Processor" means a single stand-alone computing device. "Server" means a Designated Processor that hosts a software application to be accessed by multiple users.

#### **License type(s)**

Named User License (NU). You may: (i) install and use the Software on a single Designated Processor or Server per authorized Named User (defined below); or (ii) install and use the Software on a Server so long as only authorized Named Users access and use the Software. "Named User", means a user or device that has been expressly authorized by Avaya to access and use the Software. At Avaya's sole discretion, a "Named User" may be, without limitation, designated by name, corporate function (e.g., webmaster or helpdesk), an e-mail or voice mail account in the name of a person or corporate function, or a directory entry in the administrative database utilized by the Software that permits one user to interface with the Software.

#### **Copyright**

Except where expressly stated otherwise, no use should be made of materials on this site, the Documentation, Software, Hosted Service, or hardware provided by Avaya. All content on this site, the documentation, Hosted Service, and the Product provided by Avaya including the selection, arrangement and design of the content is owned either by Avaya or its licensors and is protected by copyright and other intellectual property laws including the sui generis rights relating to the protection of databases. You may

not modify, copy, reproduce, republish, upload, post, transmit or distribute in any way any content, in whole or in part, including any code and software unless expressly authorized by Avaya. Unauthorized reproduction, transmission, dissemination, storage, and or use without the express written consent of Avaya can be a criminal, as well as a civil offense under the applicable law.

#### **Third Party Components**

"Third Party Components" mean certain software programs or portions thereof included in the Software or Hosted Service may contain software (including open source software) distributed under third party agreements ("Third Party Components"), which contain terms regarding the rights to use certain portions of the Software ("Third Party Terms"). As required, information regarding distributed Linux OS source code (for those Products that have distributed Linux OS source code) and identifying the copyright holders of the Third Party Components and the Third Party Terms that apply is available in the Documentation or on Avaya's website at: http://support.avaya.com/Copyright or such successor site as designated by Avaya. You agree to the Third Party Terms for any such Third Party Components.

THIS PRODUCT IS LICENSED UNDER THE AVC PATENT

PORTFOLIO LICENSE FOR THE PERSONAL USE OF A CONSUMER OR OTHER USES IN WHICH IT DOES NOT RECEIVE REMUNERATION TO (i) ENCODE VIDEO IN COMPLIANCE WITH THE AVC STANDARD ("AVC VIDEO") AND/OR (ii) DECODE AVC VIDEO THAT WAS ENCODED BY A CONSUMER ENGAGED IN A PERSONAL ACTIVITY AND/OR WAS OBTAINED FROM A VIDEO PROVIDER LICENSED TO PROVIDE AVC VIDEO. NO LICENSE IS GRANTED OR SHALL BE IMPLIED FOR ANY OTHER USE. ADDITIONAL INFORMATION MAY BE OBTAINED FROM MPEG LA, L.L.C. SE[E HTTP://WWW.MPEGLA.COM.](http://www.mpegla.com/)

#### **Note to Service Provider**

The Product or Hosted Service may use Third Party Components subject to Third Party Terms that do not allow hosting and require a Service Provider to be independently licensed for such purpose. It is your responsibility to obtain such licensing.

#### **Preventing Toll Fraud**

"Toll Fraud" is the unauthorized use of your telecommunications system by an unauthorized party (for example, a person who is not a corporate employee, agent, subcontractor, or is not working on your company's behalf). Be aware that there can be a risk of Toll Fraud associated with your system and that, if Toll Fraud occurs, it can result in substantial additional charges for your telecommunications services.

#### **Avaya Toll Fraud intervention**

If you suspect that you are being victimized by Toll Fraud and you need technical assistance or support, call Technical Service Center Toll Fraud Intervention Hotline at +1-800- 643-2353 for the United States and Canada. For additional support telephone numbers, see the Avaya Support website: [http://support.avaya.com](http://support.avaya.com/) or such successor site as designated by Avaya. Suspected security vulnerabilities with Avaya products should be reported to Avaya by sending mail to: [securityalerts@avaya.com.](mailto:securityalerts@avaya.com)

#### **Trademarks**

The trademarks, logos and service marks ("Marks") displayed in this site, the Documentation, Hosted Service(s), and Product(s) provided by Avaya are the registered or unregistered Marks of Avaya, its affiliates, or other third parties. Users are not permitted to use such Marks without prior written consent from Avaya or such third party which may own the Mark. Nothing contained in this site, the Documentation, Hosted Service(s) and Product(s) should be construed as granting, by implication, estoppel, or otherwise, any license or right in and to the Marks without the express written permission of Avaya or the applicable third party.

Avaya is a registered trademark of Avaya Inc.

All non-Avaya trademarks are the property of their respective owners. Linux® is the registered trademark of Linus Torvalds in the U.S. and other countries.

All non-Avaya trademarks are the property of their respective owners, and "Linux" is a registered trademark of Linus **Torvalds** 

#### **Downloading Documentation**

For the most current versions of Documentation, see the Avaya Support website[: http://support.avaya.com](http://support.avaya.com/) or such successor site as designated by Avaya.

#### **Contact Avaya Support**

See the Avaya Support website: [http://support.avaya.com](http://support.avaya.com/) for Product or Hosted Service notices and articles, or to report a problem with your Avaya Product or Hosted Service. For a list of support telephone numbers and contact addresses, go to the Avaya Support website[: http://support.avaya.com](http://support.avaya.com/) (or

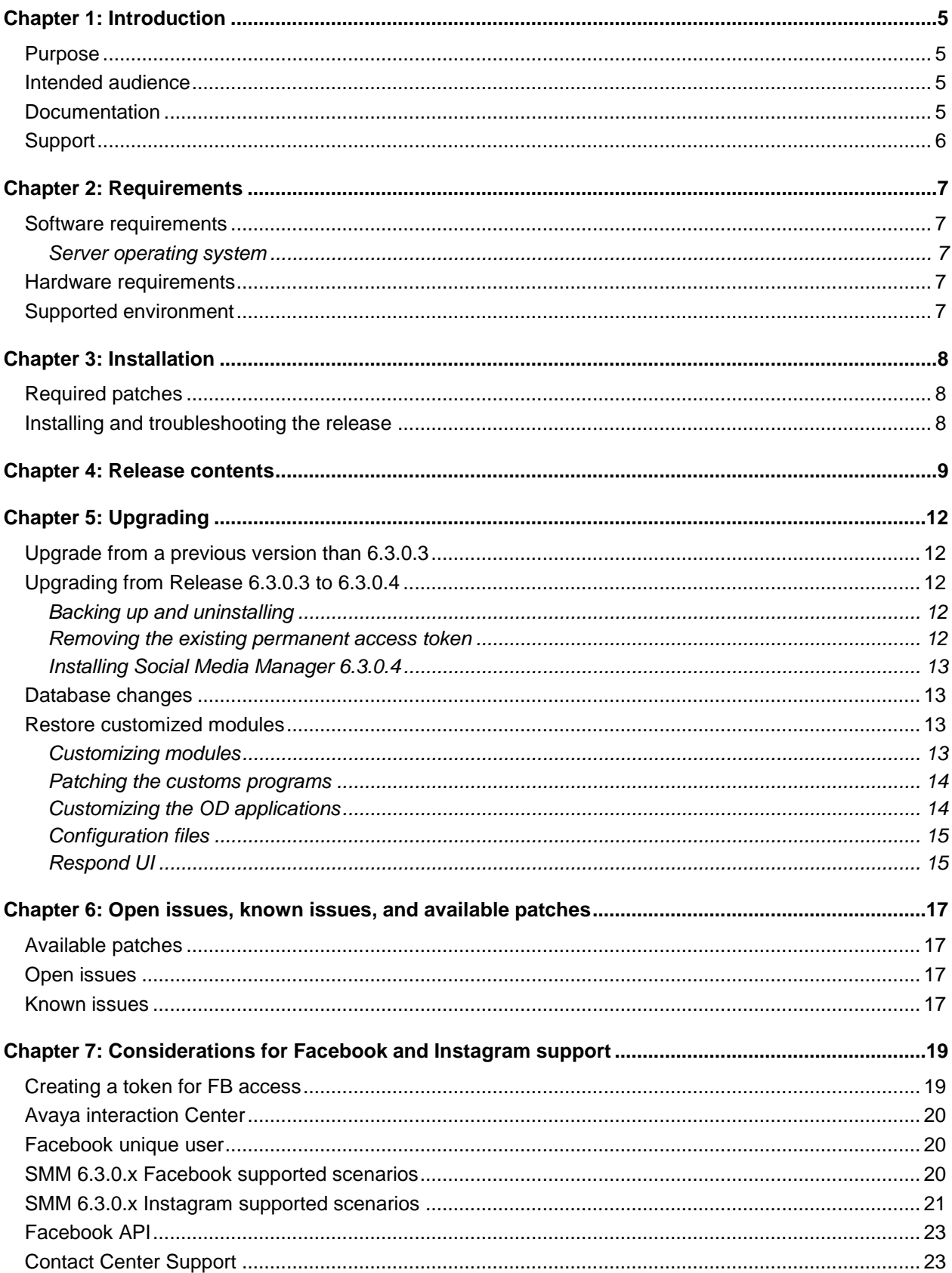

#### **Contents**

# <span id="page-4-0"></span>**Chapter 1: Introduction**

# <span id="page-4-1"></span>**Purpose**

This document provides information such as new features, enhancements, issues fixed, and known issues in this release. This document also provides information to supplement Social Media Manager software and documentation. For more information, see Avaya Support website at [http://support.avaya.com.](http://support.avaya.com/)

<span id="page-4-2"></span>The release will be available on PLDS on 12/03/2018.

# **Intended audience**

<span id="page-4-3"></span>This document is intended for people who want to install Social Media Manager 6.3.0.4.

# **Documentation**

The following table lists the related documents for Avaya Social Media Manager. Download the documents from the Avaya Support website at [http://support.avaya.com.](http://support.avaya.com/)

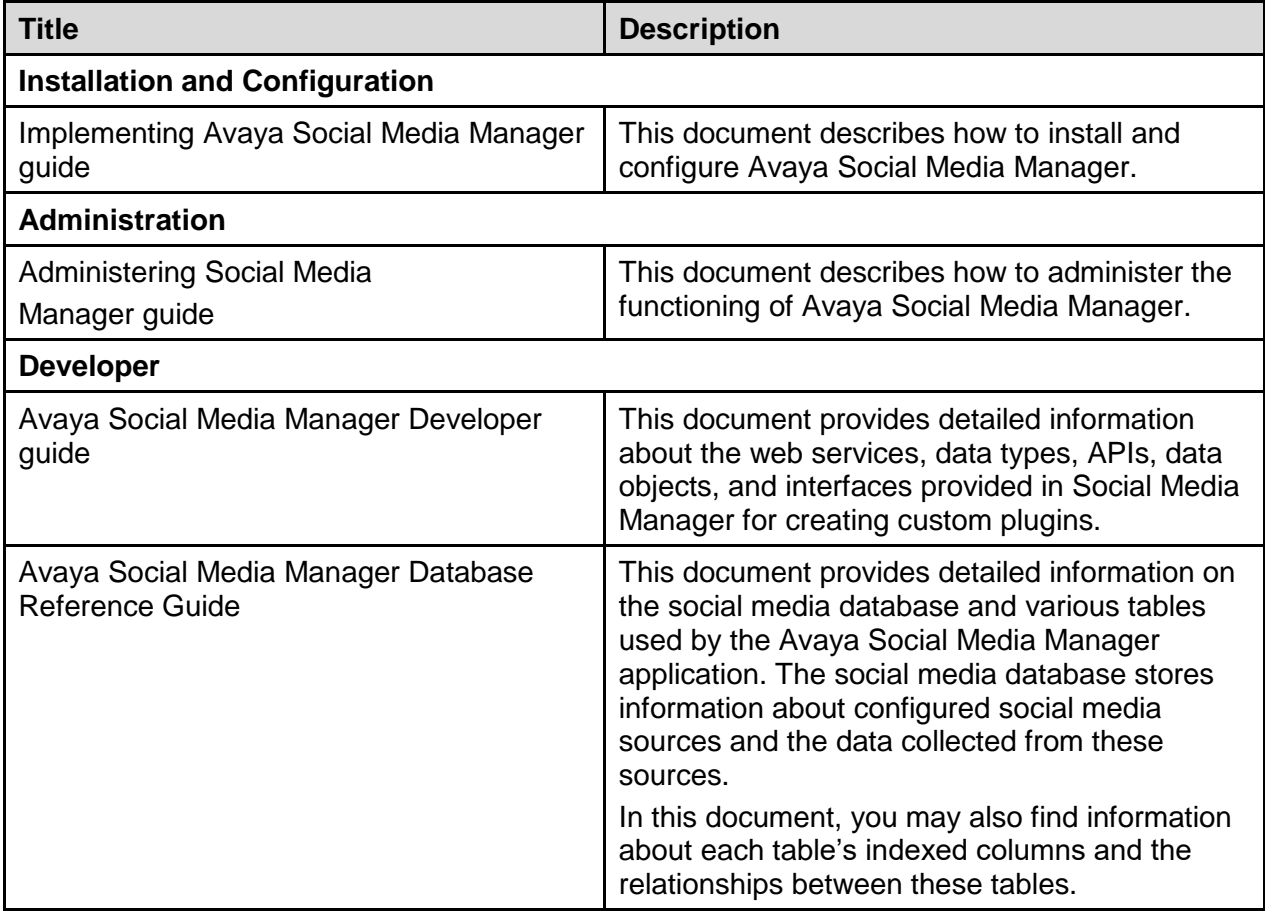

# <span id="page-5-0"></span>**Support**

Visit the Avaya Support website at [http://support.avaya.com](http://support.avaya.com/) for the most up-to-date documentation, product notices, and knowledge articles. You can also search for release notes, downloads, and resolutions to issues. Use the online service request system to create a service request. Chat with live agents to get answers to questions or request an agent to connect you to a support team if an issue requires additional expertise.

# <span id="page-6-0"></span>**Chapter 2: Requirements**

# <span id="page-6-1"></span>**Software requirements**

## <span id="page-6-2"></span>**Server operating system**

- Microsoft Windows Server 2008 R2 (64-bit) Standard, Enterprise edition **OR**
- <span id="page-6-3"></span>• Microsoft Windows Server 2012 R2 (64-bit) Standard edition.

## **Hardware requirements**

The minimum hardware requirements are as follows:

- Model: HP DL360 Gen 9, Avaya Common Server Release 3
- Processor: 2 x 2.4 GHz, E5-2620v3, 6 Cores
- Memory: 32 GB DDR4 RDIMMs: 32 GB recommended for better database performance, 16 GB minimum.
- Hard Disk Drives: 2.5'' SAS: 3 x 300 GB 10K RAID5, or 2 x 300 GB 10K RAID1: This depends on the social items volume to retrieve from social networks
- <span id="page-6-4"></span>• NIC: 1 Gigabit Ethernet

# **Supported environment**

SMM version 6.3.0.4 supports the following applications:

- Contact Center
	- Elite Multichannel Version 6.3.1 SP1 and Version 6.4.1
	- Avaya Interaction Center Version 7.3.4
	- Avaya Aura® Contact Center 6.3, 6.4, and 7.0.
	- Avaya Contact Center Select Version 7.0 through email channel
- **Browser** 
	- Internet Explorer 11

# <span id="page-7-0"></span>**Chapter 3: Installation**

# <span id="page-7-1"></span>**Required patches**

<span id="page-7-2"></span>None.

## **Installing and troubleshooting the release**

The latest installer is available on Avaya PLDS and the Avaya support site at [http://support.avaya.com.](http://support.avaya.com/)

For more information about the installation, see *Implementing Social Media Manager guide*.

For assistance in installing the release or troubleshooting any issues encountered, contact the Avaya Professional Services consultant that is engaged.

# <span id="page-8-0"></span>**Chapter 4: Release contents**

The following table provides information on the user stories or defects resolved in 6.3.0.x releases:

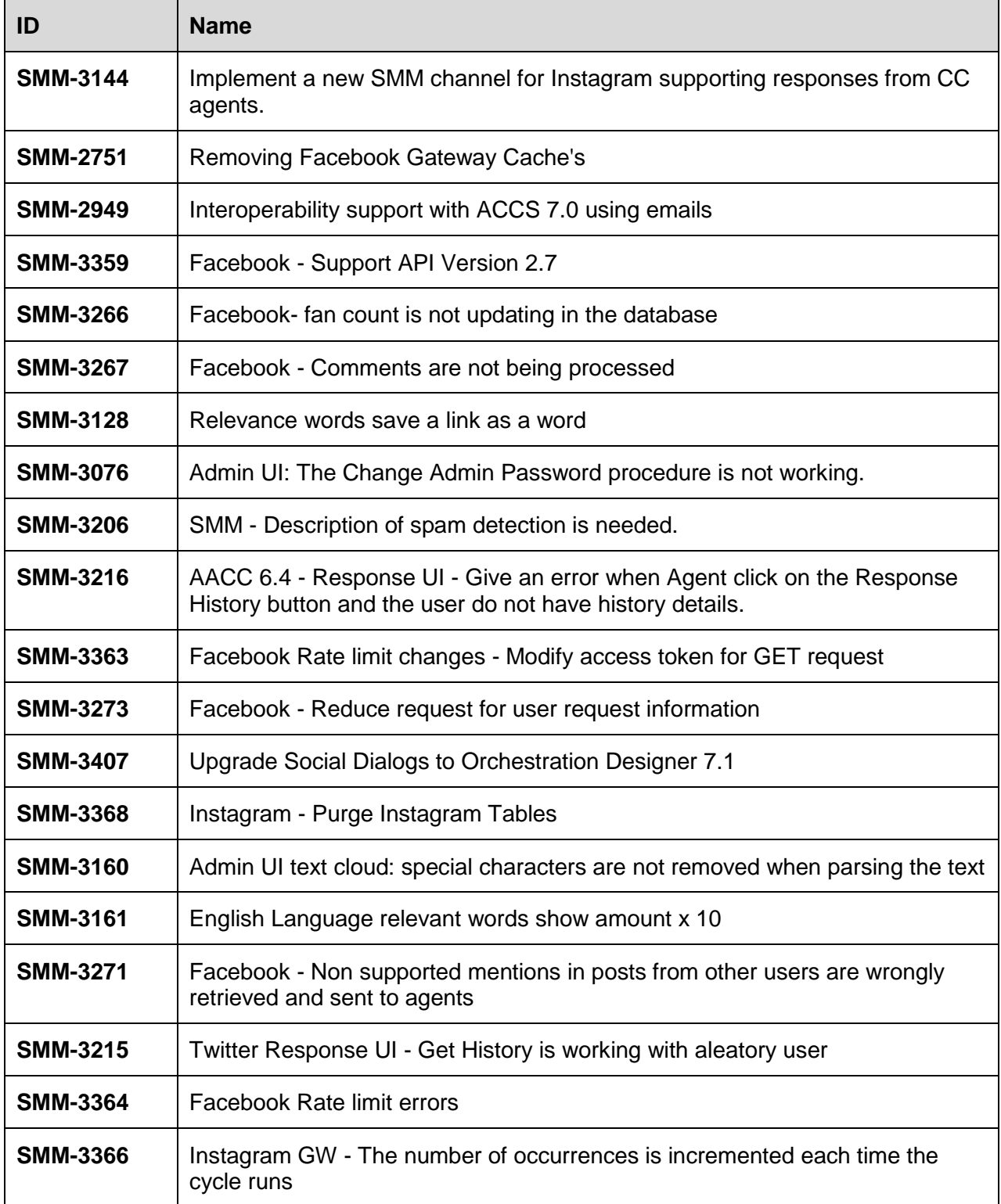

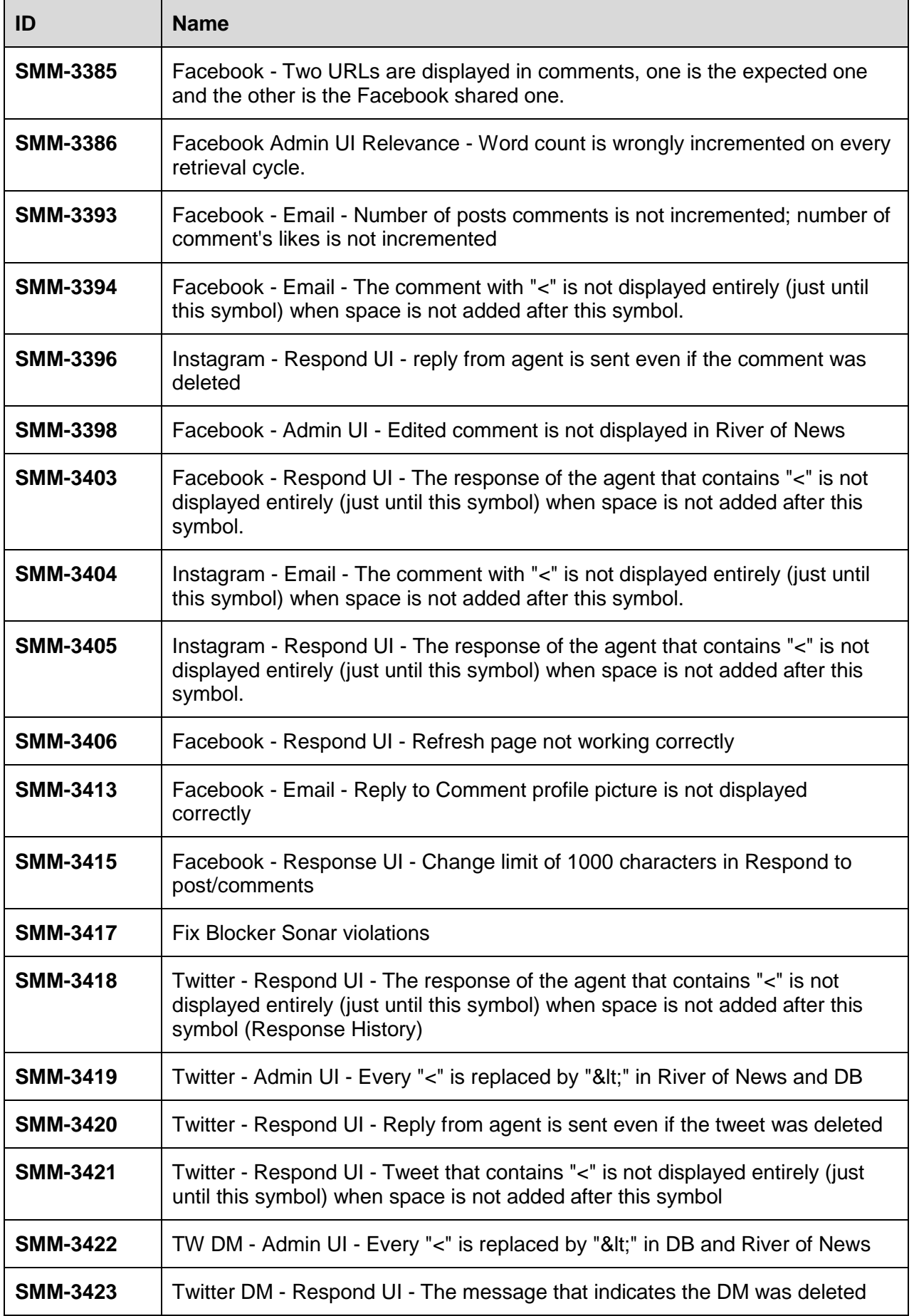

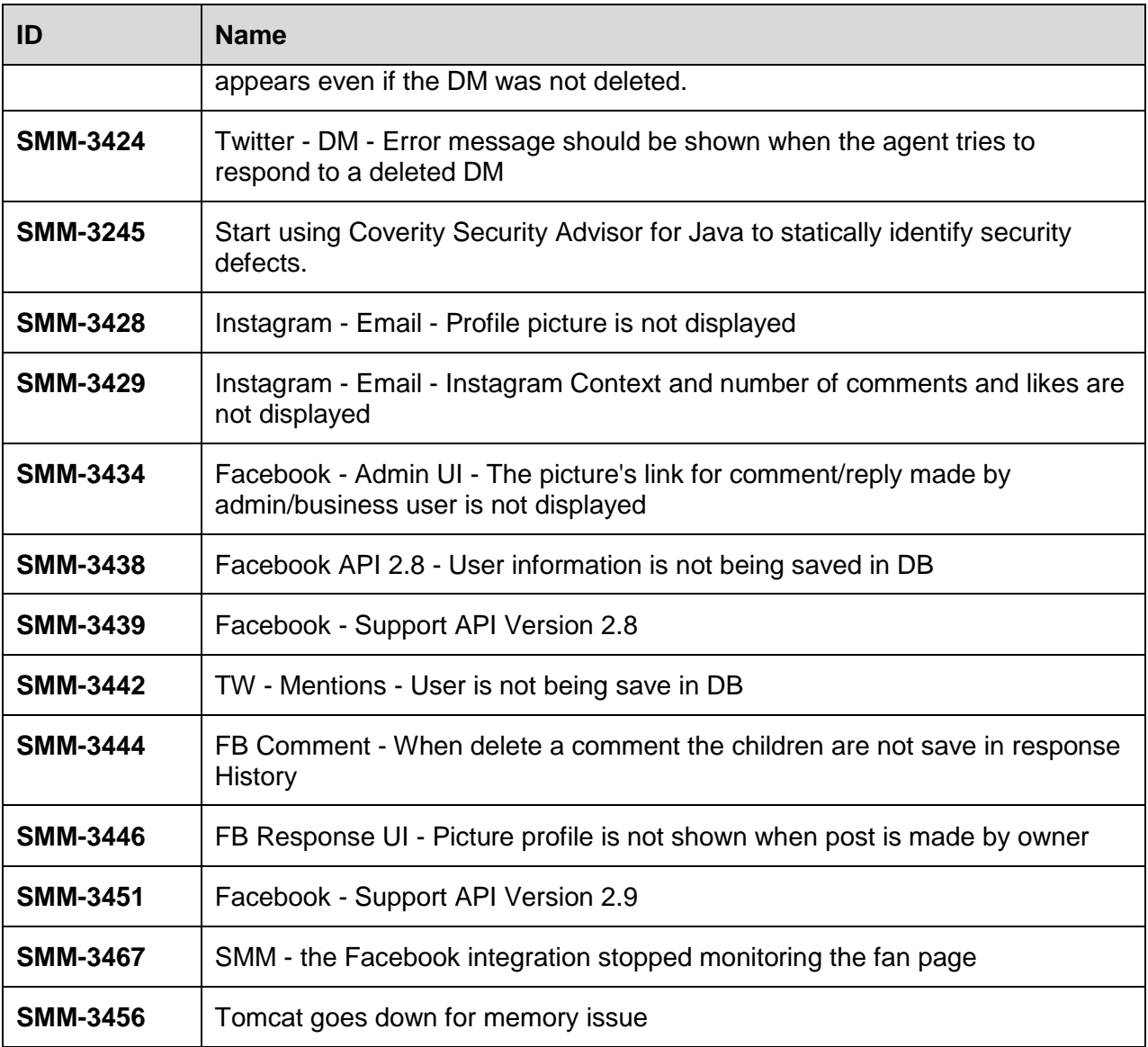

The following table provides information on the user stories or defects resolved in release 6.3.0.4:

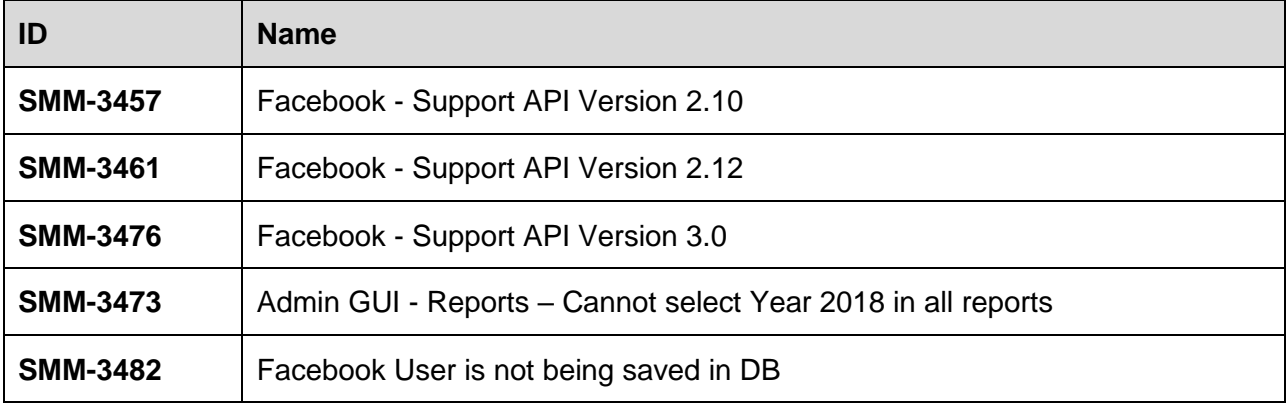

# <span id="page-11-0"></span>**Chapter 5: Upgrading**

# <span id="page-11-1"></span>**Upgrade from a previous version than 6.3.0.3**

If you are updating from a version earlier than the previous version, 6.3.0.3, then you must check all previous release notes between the currently installed version and version 6.3.0.3, as there are changes in OD app and DB.

## <span id="page-11-2"></span>**Upgrading from Release 6.3.0.3 to 6.3.0.4**

## <span id="page-11-3"></span>**Backing up and uninstalling**

#### **About this task**

To take backup and uninstall the previous version, perform the following task:

- 1. Back up your current installation. For example, by copying the  $C:\X$ vayaSocialMM folder into a new folder C: \AvayaSocialMM-6\_3\_old.
- 2. Back up the database. You can use PGADMIN or pl/sql commands to take a backup. For more details, see <http://www.postgresql.org/docs/8.4/static/backup-dump.html>.
- 3. See the [Restore customized modules](#page-12-2) section to decide the backup you might need to take.
- 4. Uninstall the current version of SMM. Verify that the folder SMMHOME\ has been removed.

### <span id="page-11-4"></span>**Removing the existing permanent access token**

Remove the existing permanent access token exiting using the following procedure:

- 1. From the server, open PGAdmin.
- 2. On the right pane, click **Open Server** > **Databases** > **SMM.**
- 3. Click **Menu SQL**.
- 4. Run the following query in SQL Editor to remove access tokens:

```
delete from smm.channel properties where id in (select cp.id
from smm.channel properties cp, smm.sourcepropertydefs p where
cp.propertykey = p.id and p.propertykey = 
'facebook.property.channel.permanentAccessToken');
```
5. Run the following query to verify that the access token pages are removed:

```
select cp.id, cp.value from smm.channel properties cp,
smm.sourcepropertydefs p where cp.propertykey = p.id and
```

```
p.propertykey = 
'facebook.property.channel.permanentAccessToken';
```
No rows should be displayed.

## <span id="page-12-0"></span>**Installing Social Media Manager 6.3.0.4**

The latest installer is available on Avaya PLDS and the Avaya support site at [http://support.avaya.com.](http://support.avaya.com/)

Install the new version using the given installer as a normal installation. To retain the previous configuration and the historical data, ensure that you select the option not to generate the database.

<span id="page-12-1"></span>For more information about the installation, see *Implementing Social Media Manager guide*.

# **Database changes**

There are no changes on the database in version 6.3.0.4

## <span id="page-12-2"></span>**Restore customized modules**

## <span id="page-12-3"></span>**Customizing modules**

You might have customized the following three parts in the previous version:

- Configuration files.
- Orchestration Designer Apps.
- RespondUI (agentUI).

Users customizing their program need to upgrade the Orchestration Designer (OD) eclipse with this new plugin.

### **Procedure**

- 1. Check if the com. avaya.sce.pdc.we.EmailConnector.ui 1.5.0.jar file is present in any of the following folders:
	- \$ECLIPSE/dropins
	- \$ECLIPSE/plugins
- 2. If the com.avaya.sce.pdc.we.EmailConnector.ui 1.5.0.jar file is present in any of the mentioned folders, either delete or back up the .jar file.
- 3. Copy the com.avaya.sce.pdc.we.EmailConnector.ui 1.6.0.jar file from the /plugins folder present in the Social Media Manager installation folder.

4. Navigate to the \$ECLIPSE/dropins folder and paste the com.avaya.sce.pdc.we.EmailConnector.ui 1.6.0.jar file that you have copied.

## <span id="page-13-0"></span>**Patching the customs programs**

You must patch the customs applications created by OD. You must delete the old avSmtpEmail library in the WEB-INF\lib folder with the new version.

### **Procedure**

- 1. Navigate to the custom application  $WEB-INF\leq 1$  folder.
- 2. Delete the existing  $\alpha v$ SmtpEmail-xx.xx.jar file.
- 3. Navigate to the examples programs deployed with SMM, WEB-INF\lib directory. For example, C:\AvayaSocialMM\workspace\SocialAirlineFB\WEB-INF.
- 4. Copy the avSmtpEmail-06.02.jar file.
- 5. Navigate to the custom application  $WEB-INF\L_{ib}$  folder and paste the avSmtpEmail-06.02.jar file.

## <span id="page-13-1"></span>**Customizing the OD applications**

From version 6.3.0.1, SMM supports Apps on OD 7.1. Users who customize their application can choose to continue using OD 6.0.0.1301 or migrate OD to version 7.1.

Users who choose to continue working with OD 6.0.0.1301, can modify the OD app with the new OD version.

### **Migrating to OD 7.1**

### **Procedure**

- 1. Install SMM 6.3.0.1 on the server.
- 2. Install OD 7.1 on the SMM server.
- 3. Stop Tomcat Service.
- 4. Copy the email connector jar in the eclipse dropins folder.
	- a. Copy the com.avaya.sce.pdc.we.EmailConnector.ui 1.6.0.jar file from the /plugins directory present in the Social Media Manager installation directory.
	- b. Navigate to the \$ECLIPSE/dropins directory.
	- c. Paste the  $com$  avaya.sce.pdc.we.EmailConnector.ui  $1.6.0$ .jar file that you have copied.
- 5. Remove the following files in each apps if exist:
	- a. SMMHOME\workspace\SocialAirlineFB\WEB-INF\lib\scertcommon.jar
	- b. SMMHOME\workspace\SocialAirlineFB\WEB-INF\lib\scertcommon-06.00.13.01.jar
- 6. Start Eclipse and choose the workspace.
- 7. Configure Tomcat in Eclipse of OD 7.1 using the following procedure:
- a. Navigate to **Windows** > **Preferences** > **Tomcat**.
- b. Select the **Version 7.x** option.
- c. Configure the path in the **Tomcat Home** field as SMMHOME\apache-tomcat-7.0.65.
- 8. Select the **Speech** view.
- 9. Import the OD apps.
- 10. Follow the steps showing in Eclipse.
- 11. Apps are imported with errors. These errors are variable names, you should modify these names adding one underscore "\_" to variables in the list.

For example:

- a. Existing: VAR COMMENT DATA REC FIELD CC ID
- b. Modified: VAR\_COMMENT\_DATA\_REC\_FIELD\_CC\_ID
- 12. Save the project.
- 13. Ensure that there are no more errors.
- 14. Activate the HTML mode by using the following procedure:
	- a. Right-click the project and click **Properties**.
	- b. In **Orchestration Designer**, click the **General** tab.
	- c. Select the **Allow HTML Mode** check box.
	- d. Click **OK**.
- 15. Compile the app by using the following procedure.
	- a. Right-click the project and click **Orchestration Designer**.
	- b. Click **Generate Project**.

16. Start Tomcat Service.

<span id="page-14-0"></span>**Warning:** The OD apps included in the SMM installer version 6.3.0.1 works only with OD 7.1.

## **Configuration files**

Restore the following files:

- AvayaSocialMM\conf\smm.properties
- AvayaSocialMM\bin\config.xml

To restore these files into the new installation, just copy these files from your backup to the new installation folder.

## <span id="page-14-1"></span>**Respond UI**

Perform the following steps if you changed the RespondUI webapp look. You cannot just overwrite the whole webapp with your backed-up version. Instead, you must overwrite the static content files.

Copy the files from the following locations of the backed-up folder:

- C:\AvayaSocialMM-6\_2\_old\css\\*
- C:\AvayaSocialMM-6 2 old\img\\*
- C:\AvayaSocialMM-6\_2\_old\scripts\\*

Paste the files to the same location in the new installation folder, for example C:\AvayaSocialMM\ folder.

**Note:** DO NOT copy the C:\AvayaSocialMM-6\_2\_old\WEB-INF\ content.

If you customized any other file, for example a .jsp or a .js file, then perform the changes again to the new files. You can compare both versions of the files to see what the changes are.

Also, instead of two different login pages for Twitter and Facebook, there is a single unified login page.

# <span id="page-16-0"></span>**Chapter 6: Open issues, known issues, and available patches**

# <span id="page-16-1"></span>**Available patches**

<span id="page-16-2"></span>There are no available patches for SMM 6.3.0.4

# **Open issues**

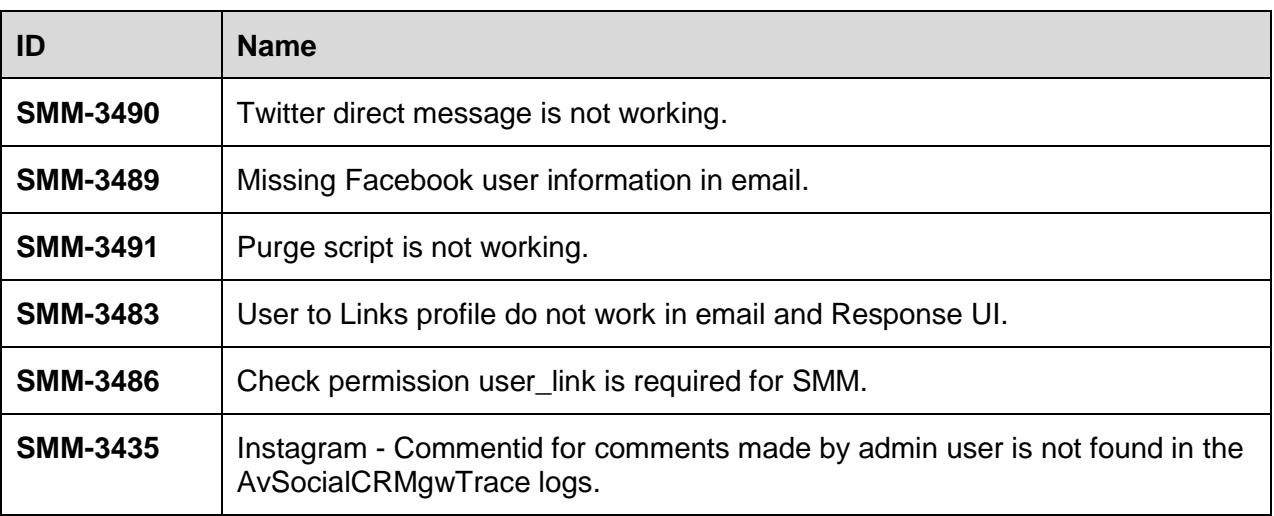

# <span id="page-16-3"></span>**Known issues**

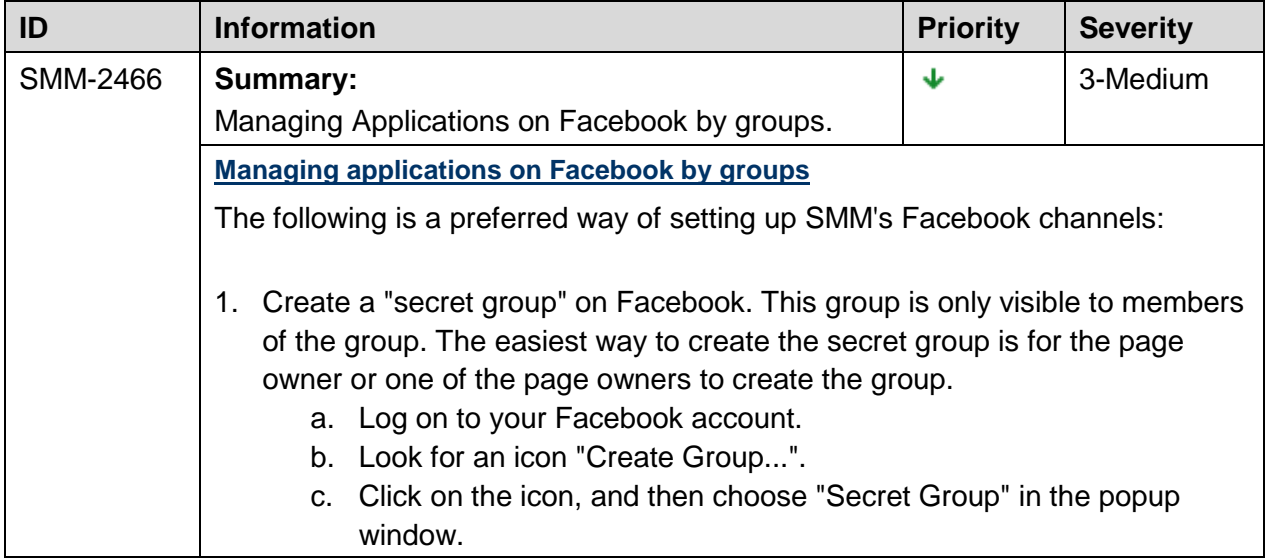

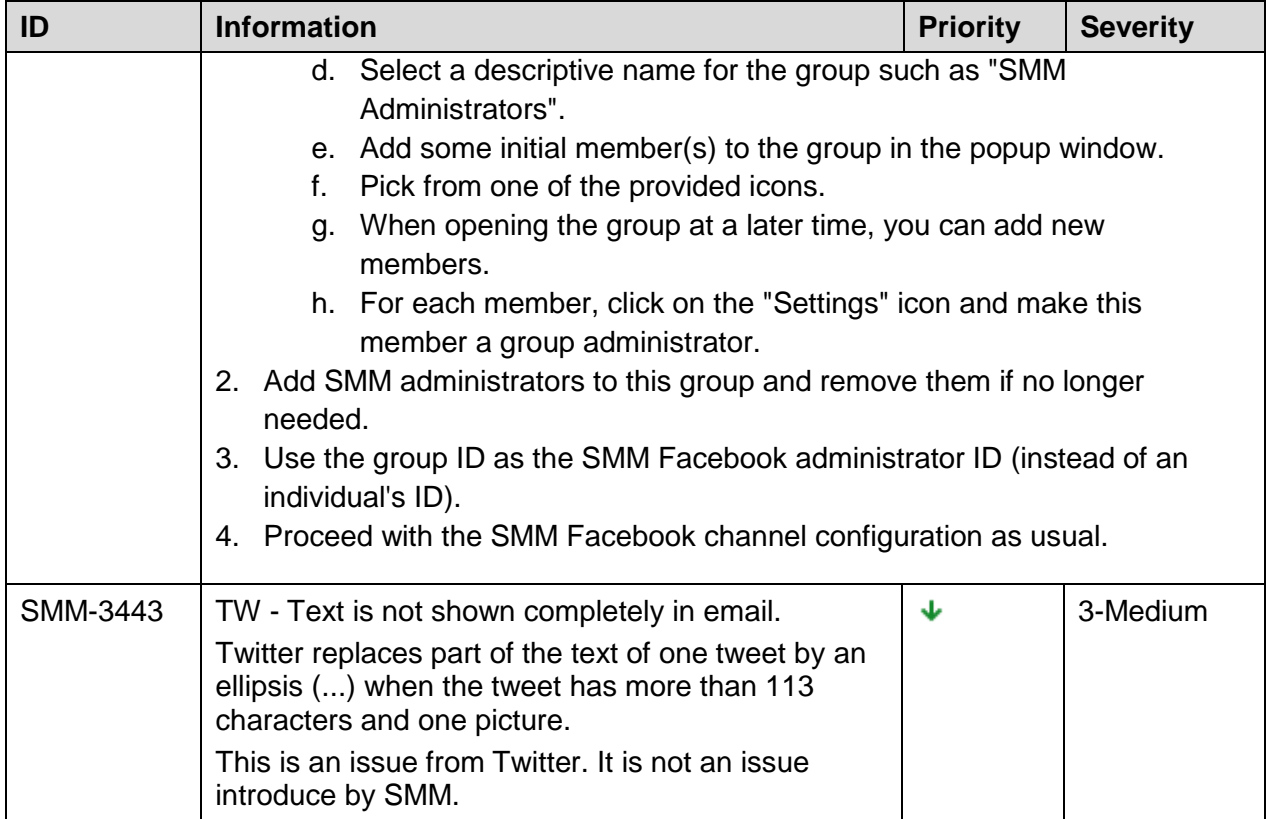

# <span id="page-18-0"></span>**Chapter 7: Considerations for Facebook and Instagram support**

For Facebook application created after  $30<sup>th</sup>$  of April 2014, you must follow the next section -*Creating a token for FB access*, to get the admin Id (Facebook calls User ID) to complete the creation of an SMM user account.

# <span id="page-18-1"></span>**Creating a token for FB access**

### **Procedure**

1. Log in to the Facebook developers page as the app owner user using the following URL:

[https://developers.facebook.com](https://developers.facebook.com/)

- 2. Navigate to **Tools** > **Support**, and click Graph API Explorer.
- 3. Select the application.
- 4. Click **Get Token** > **Get User Access Token**.
- 5. Select the following permissions:
	- **publish\_actions**
	- **publish\_pages**
	- **manage\_pages**
- 6. Click **Get Access Token**. A new token is generated.
- 7. Copy the access token on the clipboard.
- 8. Navigate to **Tools & Support** and select **Access Token Tool**.
- 9. In the right app, click the **Debug for User Token** row.
- 10. Replace the access token shown by the access token in your clipboard.
- 11. Click **Debug**.
- 12. On the below pane, the system displays the **Access Token** info.

You must use this **User ID** and **App ID** in the user configuration in SMM Administration.

**Note:** In some cases, where the API version is different, you may not find some permission in the list.

# <span id="page-19-0"></span>**Avaya interaction Center**

- Desktop Client does not display emojis in the email.
- Desktop and Web Clients do not allow to click on a picture link in a post that has picture.

## <span id="page-19-1"></span>**Facebook unique user**

SMM works only with a single user. Currently the GUI allows the creation of several Facebook users. This is a bug and will be fixed in the next release.

**Workaround:** Create just one FB user in SMM and that FB user must be the owner of all pages to be monitored.

## <span id="page-19-2"></span>**SMM 6.3.0.x Facebook supported scenarios**

This section contains the description of several scenarios of Facebook which are supported or not supported by Social Media Manager 6.3.0.x through Facebook API versions 2.x. Facebook could have different behaviors due to the type of the post, places where the post is done, who is responsible for the post, etc.

At the core of the Facebook model we have the idea of the "wall" or "timeline" where the customers / users view the activity of our page, and this activity is what SMM process but could exists some cases where an action over the page (like add a comment over a photo) is not shown in the timeline or SMM cannot successfully run a step in the process detailed below.

SMM Facebook process detailed step by step:

- 1. SMM retrieves Facebook items (pages, posts, users and comments) through Facebook API
- 2. SMM processes and persists the items.
- 3. SMM sends the processed Facebook items to the OD application
- 4. OD application classifies and notified the AACC through an email

### **The following are some cases where the process detailed above is not fully supported by SMM:**

- Notification is not sent to OD when simple post (text only) is done on the page timeline by a page administrator.
- A simple post (text only) done on the page timeline by a common user and a business user (not page administrator) is fully supported by SMM.
- A simple comment or nested comment (text only) done in a simple post on the page timeline by a page administrator, SMM does not send notification to OD.
- A simple comment / nested comment (text only) done in a simple post on the page timeline by a common user and business user (not page administrator) is fully supported by SMM.
- If a link is included on simple posts on the page timeline, is considered as share and it's not processed by SMM (it's not supported) including any comments or nested comments done in this post.
- Any link done in a comment / nested comment in some supported posts (posts which are processed by SMM), SMM works like the cases described above depending upon who created the post, but just one link item is persisted on the database.
- User mention done in simple posts, comments, or nested comments on the page timeline, is processed like the simple posts/comments cases as described below depending on who created the post.
- If two or more user mentions are done on simple posts, comments, or nested comments on the page timeline, the Facebook item is not retrieved by SMM.
- Location, Event, and Milestone done on the timeline are not retrieved by SMM.
- Hidden posts, comments, or nested comments on the timeline are not retrieved by SMM.
- Any shares done on the timeline or anywhere are not processed by SMM.
- For each single (only one) photo uploaded from anywhere, Facebook creates a post in the timeline linked with this photo, and any comment / nested comment on the photo or on the timeline are fully supported by SMM. But it will not be the case for the comment made on the albums to which the photo belongs to, so this comment / nested comment is not retrieved by SMM.
- Whether two photos are uploading from anywhere, Facebook create two posts in the timeline with the photos incorrectly linked to the album, so only the comments or nested comments done directly on the album are fully supported by SMM. But the comments or nested comments done on the photos or on the timeline are not retrieved by SMM.
- If three or more photos are uploaded from anywhere, Facebook creates a post in the timeline linked to an album, and any comment / nested comment done on the album or on the timeline are fully supported by SMM. But it's not the case for comments / nested comments done in the photos belonging to the album; this case is not supported by SMM.
- Considering the supported photos/albums cases detailed above in the case that a post contains a link, the link is not going to be persisted in the database by SMM.
- Users' reviews/ratings done on the page are not retrieved by SMM.
- Any comments or nested comments which contain photo/s are processed by SMM as a normal comment, but the photo link is not going to be persisted in the database by SMM.

# <span id="page-20-0"></span>**SMM 6.3.0.x Instagram supported scenarios**

This subject contains the description of several scenarios of Instagram which are supported by Social Media Manager 6.3.0.x.

SMM supports to get Posts (Picture & Videos) from Access Token owner and comment in these posts.

SMM Instagram process:

- 1. SMM retrieves Instagram contents (posts and comments) through Instagram API.
- 2. SMM processes and stores the contents.
- 3. SMM sends the processed Instagram contents (comments) to the OD application.
- 4. The OD application classifies and notifies through an email.

Following are listed some cases where the process detailed above is supported by SMM:

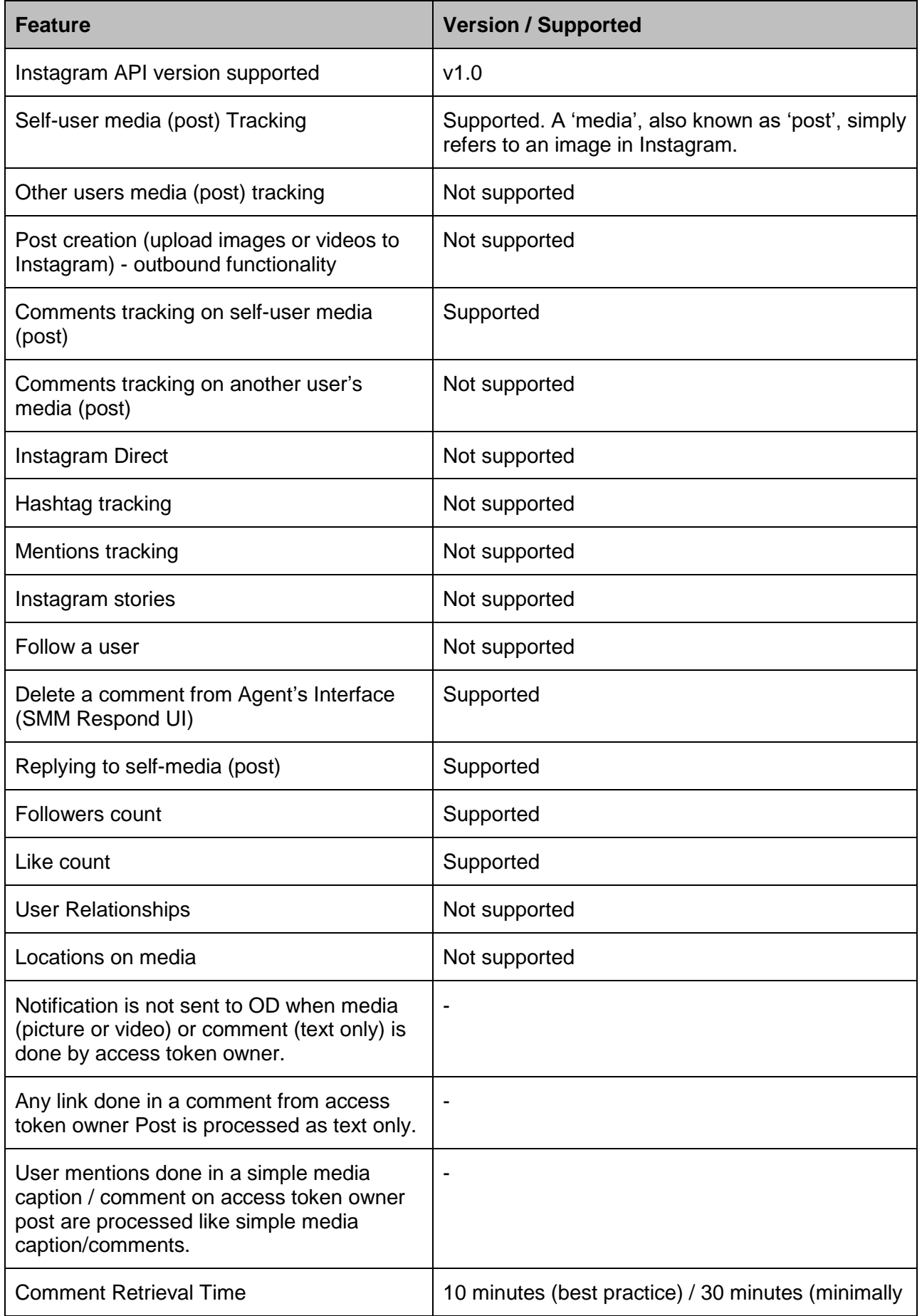

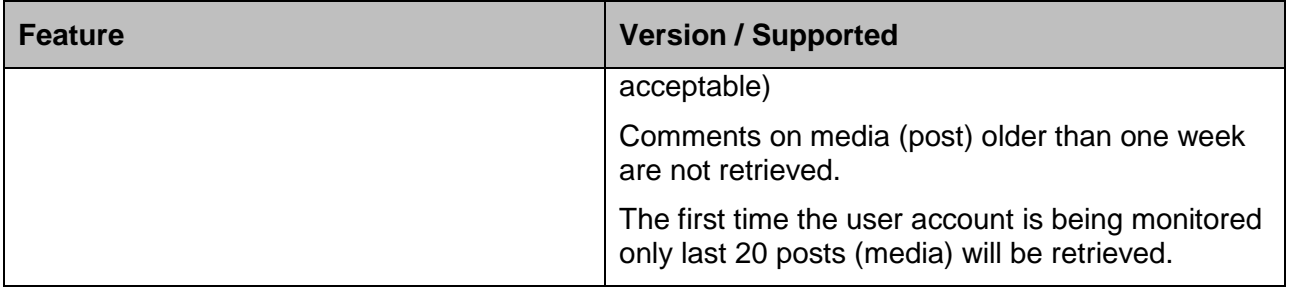

# <span id="page-22-0"></span>**Facebook API**

<span id="page-22-1"></span>SMM Version 6.3.0.4 supports Facebook API 3.0.

# **Contact Center Support**

From Version 6.3.0.0, SMM supports Interoperability with ACCS (Avaya Contact Center Select) Version 7.0 through email channel.